Wie kann man ein Linuxsystem am besten testen.

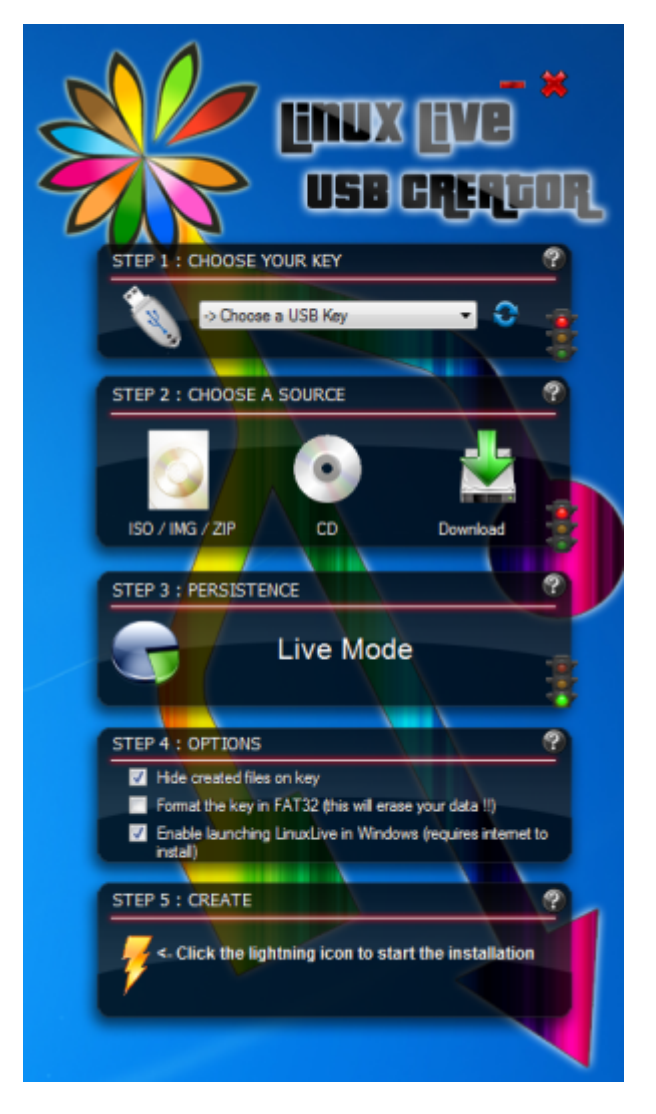

Ganz einfach. Man besorgt sich aus dem Internet eine LiveCD, brennt sie und testet. Leider braucht man dazu für jedes System eine CD und das Brennen dauert ewig.

Hier gibt es eine Abhilfe. [LinuxLive USB Creator](http://www.linuxliveusb.com/)

Hier eine kleine Anleitung, wie man ein LiveLinux auf einem USB-Stick installiert.

- 1. Herunterladen
- 2. Installieren
- 3. In SCHRITT 1 muss man den Stick auswählen

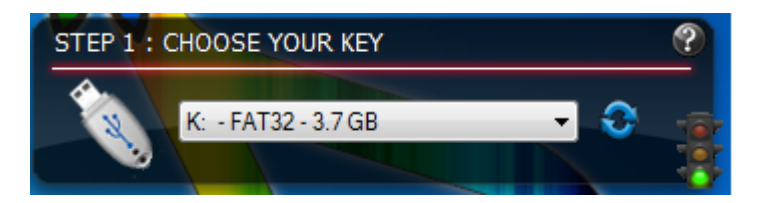

- 4. Bei SCHRITT 2 hat man 3 Auswahlmöglichkeiten
	- **ISO/IMG/ZIP** Hier kan man ein ISO-File angeben, das dann als LiveLinux installiert wird
	- **CD** Hat man noch eine CD der Distribution herumliegen, kann man diese einlesen lassen
	- **Download** Die LiveCD wird direkt aus dem Internet heruntergeladen

Last update: 2011/03/03 20:44 wiki:tipps\_und\_tricks:livelinux https://wiki.da-checka.de/doku.php/wiki/tipps\_und\_tricks/livelinux?rev=1299181445

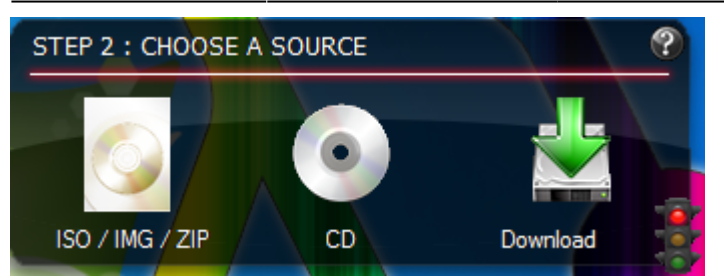

5. Nachdem die Quelle verifiziert wurde, kann man im SCHRITT 3 den Persistent Modus einstellen. Dies ist ein Bereich, der vom LiveSystem genutzt wird, um Einstellungen zu speichern. Eine Größe von 300MB - 500MB kan man hier angeben. Will man ein 100%iges LiveSystem erstellen, muss man hier die Größe auf 0MB stellen

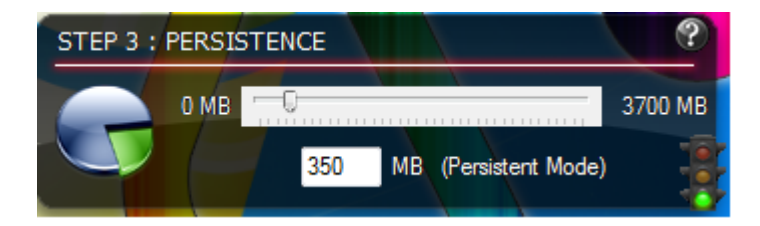

6. In SCHRITT 4 kann man einige Optionen auswählen

- Dateien Verbergen
- Stick vor dem Bespielen mit FAT32 formatieren (Sollte der Stick noch befüllt sein)
- LiveCD unter Windows nutzen. Diese Option lädt eine VirtualBox-Umgebung herunter, damit man unter Windows auch diesen Stick nutzen kann

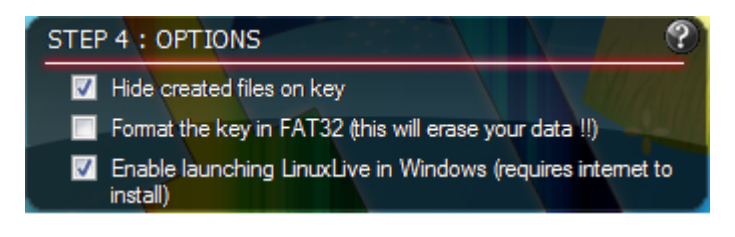

7. Jetzt auf den Blitz klicken und die Installation geht los

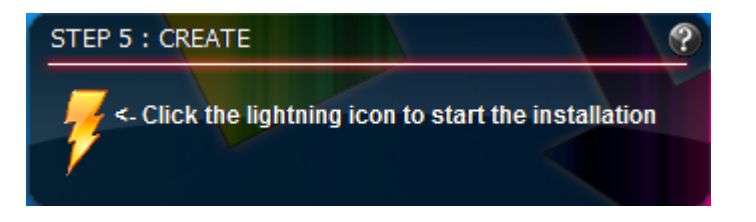

8. Warten und Kaffee holen, bis die Installation beendet ist

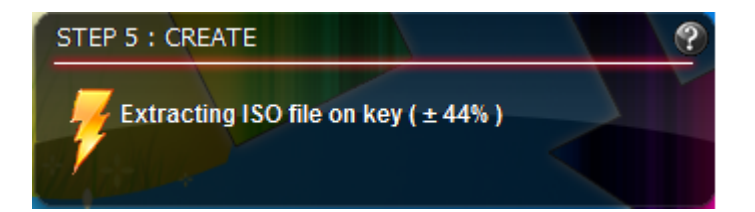

9. Den Stick erst abziehen, wenn folgende Meldung erscheint.

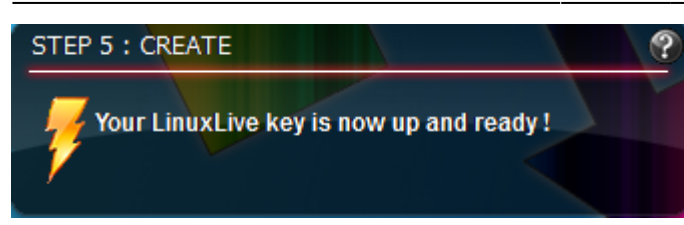

Viel Spaß mit deinem neuen LiveUSB-Stick

From: <https://wiki.da-checka.de/> - **PSwiki**

Permanent link: **[https://wiki.da-checka.de/doku.php/wiki/tipps\\_und\\_tricks/livelinux?rev=1299181445](https://wiki.da-checka.de/doku.php/wiki/tipps_und_tricks/livelinux?rev=1299181445)**

Last update: **2011/03/03 20:44**

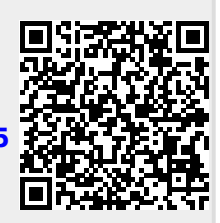